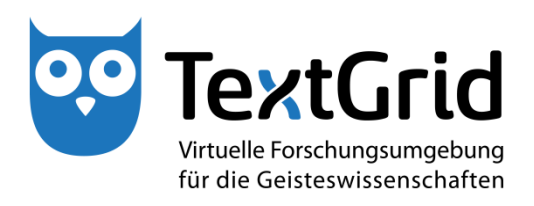

# **Einrichtung von Sandboxes,**

# **Entwicklung von Use Cases,**

# **Zusammenstellung von Demo-Materialien**

# **(Report R 3.1.1)**

**Version** 31.05.2015 **Arbeitspaket** 3.1 **verantwortlicher Partner** TU Darmstadt

## **TextGrid**

Virtuelle Forschungsumgebung für die Geisteswissenschaften

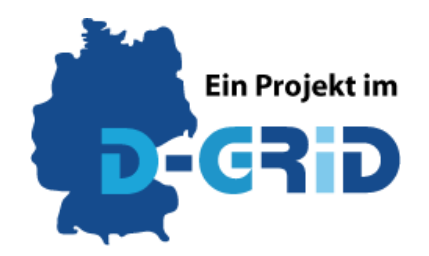

**GEFÖRDERT VOM** 

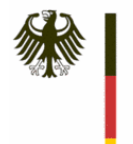

Bundesministerium für Bildung und Forschung

**Projekt:** TextGrid – Institutionalisierung einer Virtuellen Forschungsumgebung in den Geisteswissenschaften **BMBF Förderkennzeichen:** 01UG1203A **Laufzeit:** Juni 2012 bis Mai 2015

**Dokumentstatus:** Final überarbeitete Fassung **Verfügbarkeit:** Öffentlich **Autoren:**

Oliver Schmid, TU Darmstadt Philipp Vanscheidt, TU Darmstadt Andrea Rapp, TU Darmstadt

### **Revisionsverlauf:**

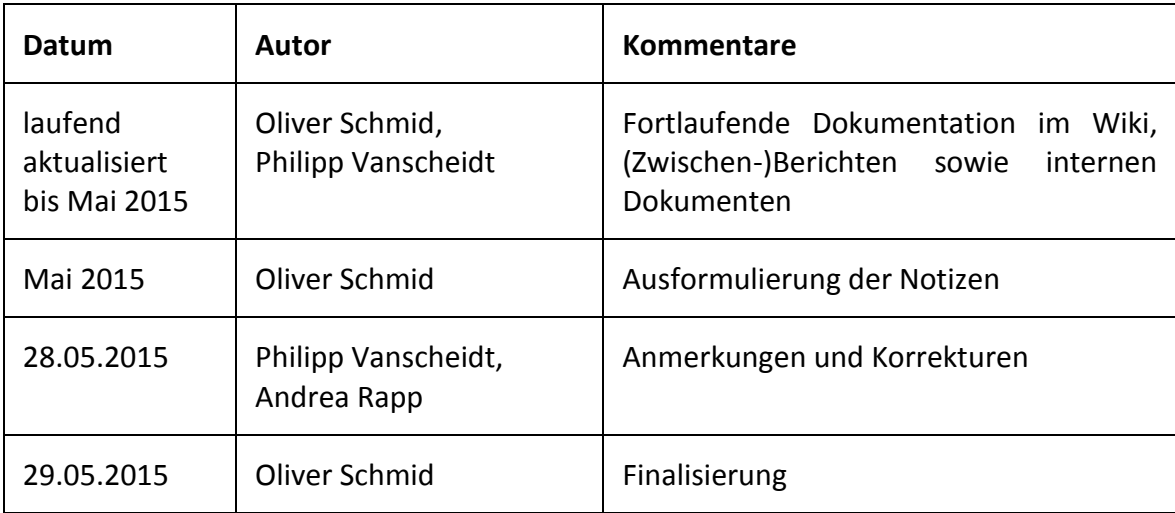

## Inhaltsverzeichnis:

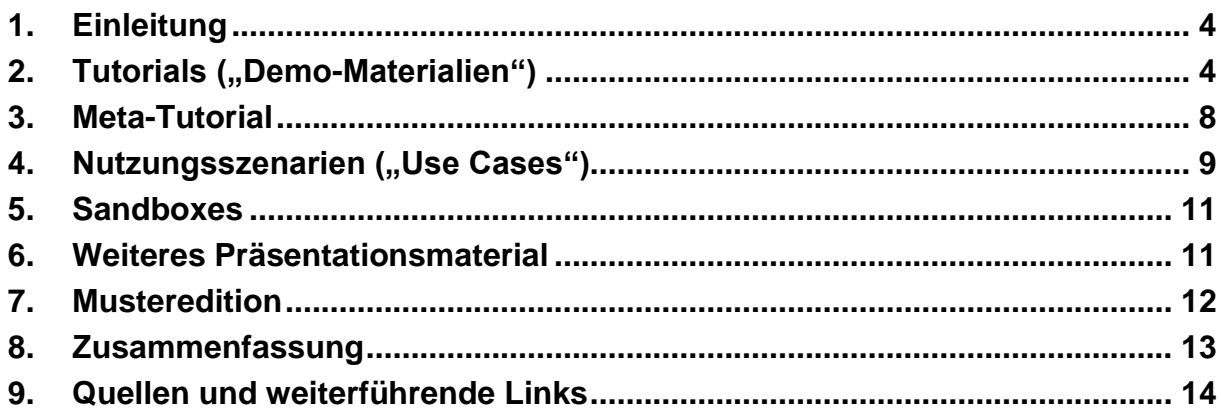

## <span id="page-3-0"></span>1. Einleitung

Die ersten Schritte in einer neuen Umgebung sind schwer, insbesondere dann, wenn es sich dabei um eine virtuelle Umgebung handelt. Die Komplexität der Software und die IT-Affinität der NutzerInnen spielen dabei eine maßgebliche Rolle, und die Dokumentation kann als Hilfsmittel beim Umgang mit der Software dienen. Wie bereits in Report R 3.3.1 "Erfahrungen aus den Nutzerschulungen, Empfehlungen für die weitere Ausgestaltung des Konzepts" [1] ausgeführt, sind Schulungsmaßnahmen der erfolgversprechendste Weg, damit sich Geistes- und KulturwissenschaftlerInnen in der noch ungewohnten virtuellen Forschungsumgebung zurechtfinden können.

Wenn das Interesse an der Nutzung von TextGrid bei WissenschaftlerInnen geweckt wurde, ist der Einstieg in die virtuelle Forschungsumgebung im Rahmen einer Schulungsmaßnahme jedoch aus verschiedenen Gründen nicht immer umgehend realisierbar. Eine Unterstützung, die Interessierten immer zur Verfügung steht, ist die (Online-)Hilfe, die TextGrid auch ohne Installation des TextGridLab auf der TextGrid-Website [2] anbietet. Die Hilfe wurde in denen vergangenen Jahren sukzessive weiterentwickelt, wie in Report R 3.1.2 "Dokumentation für Anwender" [3] nachzulesen ist. Doch für die ersten Schritte ist ein so ausführliches Handbuch zu umfangreich, so dass neben der "Dokumentation für Anwender" im Laufe der Jahre Tutorials für die ersten Schritte in der virtuellen Forschungsumgebung entwickelt worden sind.

## <span id="page-3-1"></span>2. Tutorials ("Demo-Materialien")

Während der zweiten Förderphase des Projekts waren bereits fünf Tutorials verfasst und auf der TextGrid-Website veröffentlicht worden. Die Tutorials behandelten die Themen "Download und Installation", "Login", "Benutzerverwaltung", "Projekte und Objekte" und "Importieren von Dateien" und bestanden aus schrittweisen Beschreibungen der Arbeitsabläufe, die durch zahlreiche Screenshots illustriert wurden. Darüber hinaus waren bis 2012 mehrere Demo-Videos fertiggestellt worden, die anschließend auf Youtube eingestellt worden sind. Ein erstes Video über die Alpha-Version des TextGridLab war dort bereits im Oktober 2007 in deutscher und englischer Sprache veröffentlicht worden. Das erste Video zur Beta-Version des TextGrid Laboratory wurde im Januar 2009 zum Abschluss der ersten Förderphase bei Youtube hochgeladen, ein weiteres englisches Demo-Video stammt aus dem Juni 2010 und wurde im Mai 2011 den Youtube-NutzerInnen zugänglich gemacht.

Mit der Veröffentlichung von Version 2.0 des TextGridLab wurden neben der Hilfe auch die Tutorials komplett überarbeitet. Dies hatte nicht nur technische Gründe, da seit der Erstellung der ersten Tutorials das Lab um einige neue Werkzeuge und die bereits vorhandenen um zahlreiche Funktionen erweitert worden waren. Auch hatte sich im Laufe der Zeit das äußere Erscheinungsbild der virtuellen Forschungsumgebung erheblich verändert. Zum einen war die Benutzeroberfläche inzwischen abhängig von der Sprache des Betriebssystems entweder deutsch oder englisch, zum anderen waren in der Zwischenzeit an der Bedienung einiger Werkzeuge weitreichende Veränderungen vorgenommen worden. Beispielsweise war das Import-Werkzeug in der für die alten Tutorials verwendeten Version des TextGrid-Lab noch als Assistent ("Wizard") implementiert gewesen, während es in Version 2.0 als Sicht ("View") umgesetzt worden war. Auch die Benutzerverwaltung war zwischenzeitlich vollständig überarbeitet worden, wodurch die Benutzerfreundlichkeit merklich verbessert wurde. Teilweise erfolgte auch eine Umstrukturierung der Tutorials, so wurde in "Projekte

und Objekte" beispielsweise neben der Arbeit mit dem Navigator auch das Anlegen von Projekten abgehandelt. In den Tutorials aus der dritten Förderphase wurde für den letztgenannten Vorgang ein separates Tutorial erstellt.

Für die Umsetzung der neuen Generation von Tutorials wurde Anfang 2013 ein umfangreiches Konzept erarbeitet. Hier fanden unter anderem auch die in der zweiten Förderphase entwickelten Vorüberlegungen und Konzepte sowie die Richtlinien zur einheitlichen Schreibweise Eingang. Nach der Festlegung der inhaltlichen Schwerpunkte erfolgte im Sommer 2013 dann die Umsetzung, dabei wurden im Zuge der Erstellung der Video-Tutorials die Text-Tutorials noch einmal überarbeitet, bevor die Fertigstellung der Text- und Druckversionen im Herbst 2013 realisiert werden konnte.

Die insgesamt dreizehn neu entstandenen Tutorials wurden in drei Bereiche gruppiert, die die Überlegungen zur Zusammenstellung der Tutorials wiedergeben. So sollten sie zum einen den Einstieg in die virtuelle Forschungsumgebung erleichtern, zum anderen sollten die grundlegenden Arbeitsabläufe im Vordergrund stehen. Darüber hinaus sollten auch komplexere Vorgänge beleuchtet werden, deren problemlose Durchführung nicht so selbstverständlich zu erwarten ist wie beispielsweise in der DH-Community verbreitete Kenntnisse im Umgang mit einem XML-Editor. Aus diesen Gründen sind zwei Bereiche für alle TextGrid-NutzerInnen vorgesehen: "Der Einstieg in TextGrid" beschreibt die ersten Schritte in die bzw. in der virtuelle(n) Forschungsumgebung, im Bereich "Objektverwaltung" werden die Grundlagen zum Umgang mit Daten als sogenannte "Objekte" in Projekten vermittelt. Im Bereich "Text-Bild-Link-Editor" werden die wichtigsten Funktionen des wohl prominentesten Werkzeugs des TextGridLab erklärt.

Der Bereich "Der Einstieg in TextGrid" ist in vier Tutorials unterteilt. Das Kapitel "Installation – Download und Systemanforderungen" beschreibt detailliert die einzelnen Schritte, um die portable Software auf dem eigenen Computer zu starten. Hierfür ist auch die Downloadseite auf der TextGrid-Website [4] verlinkt und erklärt, dass für die Nutzung des TextGridLab die vorgelagerte Installation der Java-Laufzeitumgebung (Java Runtime Environment, JRE) nötig ist, deren Downloadseite ebenfalls verlinkt ist. Für die Vorgehensweise nach der Installation wird auf das nächste Tutorial "Das Login – Nutzerkennung und Passwort" verwiesen. In diesem wird erläutert, wie eine Nutzerkennung über die ebenfalls verlinkte Registrierungsseite auf der TextGrid-Website [5] beantragt werden kann und dass für Mitglieder von Institutionen der DFN-AAI-Föderation ein alternatives Login möglich ist. Darüber hinaus wird beschrieben, wie das eigene TextGrid-Passwort geändert werden kann.

Das Kapitel "Die Benutzeroberfläche – Perspektiven und Sichten" gibt einen Überblick über den Aufbau der graphischen Benutzeroberfläche sowie die Anordnung der einzelnen Menüs und Leisten und verweist dabei mit einem Link auf die Dokumentation auf der Eclipse-Website [6]. Da das Konzept der Perspektiven und Sichten für die Arbeit mit dem TextGrid-Lab von grundlegender Bedeutung ist, wurde diesem Tutorial besondere Aufmerksamkeit gewidmet, die sich auch in der hohen Zahl von elf Screenshots widerspiegelt. Das Kapitel "Hilfe und Support" ist aufgrund seines Umfangs in sechs Abschnitte unterteilt, von denen das "Inhaltsverzeichnis der Hilfetexte" und die "Dynamische Hilfe" die Schwerpunkte bilden. An dieser Stelle wird auch auf die aktuellste Version der Dokumentation im TextGrid-Wiki verwiesen, deren kontinuierliche Weiterentwicklung im Report R 3.1.2 "Dokumentation für Anwender" [3] ausführlich beschrieben wird. Am Ende des Kapitels wird im Abschnitt "Support" auf das Bugtracking-System [7] und das Nutzerforum von TextGrid [8] verwiesen, zur Kontaktaufnahme sind zudem die E-Mail-Adressen des Nutzer-Supports und des technischen Supports angegeben.

Im Bereich "Objektverwaltung" finden sich fünf Tutorials, die sich mit dem Konzept der Projekte und Objekte beschäftigen, die meisten davon konzentrieren sich mit der "Projekt- und Benutzerverwaltung" auf eines der grundlegendsten Werkzeuge des TextGridLab, da der Umgang mit dieser Perspektive essentiell für alle TextGrid-NutzerInnen ist. Das Kapitel "Der Navigator (Projektverwaltung)" geht kurz auf die beiden Sichten der Projekt- und Benutzerverwaltung-Perspektive ein, beschränkt sich dabei allerdings auf die ausführliche Beschreibung der Navigator-Sicht als Projektbrowser und verweist für weitere Informationen über das Rechtemanagement auf das Tutorial zur Benutzerverwaltung. Im Gegensatz zu den früheren Tutorials wird in dem Kapitel nur erklärt, wie NutzerInnen in den Projekten navigieren können, für die Beschreibung, wie sie ein "Neues Projekt erstellen" können, wurde ein eigenständiges Tutorial verfasst, das mit vier Screenshots das kürzeste Kapitel darstellt. Im Kapitel "Die Benutzerverwaltung (Rechtemanagement)" wird detailliert auf das System der rollenbasierten Zugriffsrechte eingegangen. So wird zum einen beschrieben, welche der vier Rollen "Projekt-Manager", "Berechtigung zum Löschen", "Bearbeiter" und "Beobachter" mit welchen Rechten versehen ist, und zum anderen, wie diese Rollen von Projekt-Managern an andere NutzerInnen vergeben oder bei Bedarf entfernt werden können.

Die beiden verbleibenden Tutorials des Bereichs "Objektverwaltung" beschäftigen sich mit der Frage, wie Daten ins TextGrid-Repository gelangen und wie die dort gespeicherten Daten auch außerhalb des TextGridRep genutzt werden können. Das Kapitel "Datenimport (und Re-Import)" beschreibt die Arbeitsschritte, die nötig sind, um Daten von lokalen Datenträgern in das TextGrid-Repository einzuspeisen und wie sich diese Daten verhalten, wenn es sich um zuvor aus TextGrid exportierte Daten handelt. Im Kapitel "Datenexport" geht es hingegen darum, wie Daten, auf die NutzerInnen im TextGridRep zugreifen können, von dort auf lokalen Datenträgern gespeichert werden können und wie diese Daten lokal in zwei Dateien repräsentiert werden.

Die Tutorials zum Text-Bild-Link-Editor sind die einzigen, die die Arbeit mit einem fachspezifischen Werkzeug beschreiben und somit nicht für alle TextGrid-NutzerInnen relevant sind. Beim Kapitel "Arbeiten mit Verknüpfungen" handelt es sich um das längste Tutorial, das zur besseren Übersicht in fünf Abschnitte unterteilt ist und mit 16 Screenshots auch am umfangreichsten mit Bildmaterial versehen wurde. Die Struktur des Kapitels orientiert sich dabei an der typischen Reihenfolge der Arbeitsabläufe und an der Relevanz für die NutzerInnen. Zunächst wird ausführlich erläutert, wie Verknüpfungen im Text-Bild-Link-Editor erstellt werden können, bevor das Navigieren in ihnen und das Bearbeiten von Markierungen erklärt wird. Zuletzt wird beschrieben, wie Verknüpfungen aufgehoben und Markierungen entfernt werden können.

Im Tutorial "Duplizieren von Markierungen" wird erklärt, wie vorhandene Rechteck-Markierungen an deren Kanten gespiegelt und damit die vier Richtungen des aktiven Rechtecks dupliziert werden können, um beispielsweise gleichmäßig markierte Zeilen zu erhalten. Das Kapitel "Rotation von Markierungen" beschreibt, wie Rechteck-Markierungen um ihren Schwerpunkt gedreht werden können, um sie beispielsweise an die Richtung von nicht orthogonal ausgerichteten Textzeilen anzupassen. Für farbig unterlegte "Ebenen in Markierungen" wurde ein weiteres Tutorial verfasst, in dem einerseits beschrieben wird, wie Ebenen benannt und mit einem Farbton versehen werden können, und andererseits, wie neue Markierungen bei der Erstellung bzw. bereits vorhandene Markierungen nachträglich einer Ebene zugeordnet werden können.

Abgesehen vom Tutorial zum Thema "Hilfe und Support" stehen den NutzerInnen alle Kapitel in drei unterschiedlichen Formaten in einem eigenen Tutorial-Bereich auf der TextGrid-Website zur Verfügung. Der Grund für die Ausnahme ist, dass die Erläuterungen zu den verschiedenen Aspekten der Hilfefunktionen im TextGridLab keine tatsächlichen Arbeitsabläufe wiedergeben und sich die Beiträge zu diesen Aspekten mehr durch extreme Kürze als komplexe Inhalte ausgezeichnet hätten. Die Text-Versionen liegen im Typo3/HTML-Format mit zahlreichen Screenshots im PNG-Format vor, bei den Druckversionen handelt es sich um in LaTeX verfasste Dokumente, die im PDF-Format zum Download bereitgestellt werden. Die Videofilme wurden als Bildschirmaufnahmen ("Screencasts") mit Camtasia Studio 8 umgesetzt und stehen im MP4-Format zum Download bereit. Die Text-Tutorials und ihre Druckversionen werden sowohl in deutscher als auch in englischer Sprache angeboten, die Videos nur auf Deutsch.

Die dreizehn Tutorials werden in der Web- bzw. Druckversion seit Herbst 2013 auf der Text-Grid-Website in einer neu dafür eingerichteten Kategorie "Tutorials" [9] im Bereich "Dokumentation und Hilfe" [2] zur Verfügung gestellt. Die Tutorial-Seite bietet eine Übersicht über die zur Verfügung stehenden Tutorials (siehe Abbildung 1). Auf dieser Seite sind zu jedem Tutorial die drei Versionen verlinkt, darüber hinaus wurde jedes Text-Tutorial mit einem Link zur Druckversion im PDF-Format versehen. Auf der englischen Übersichtsseite sind die englischen Text- und Druckversionen sowie die deutsche Videoversion verlinkt.

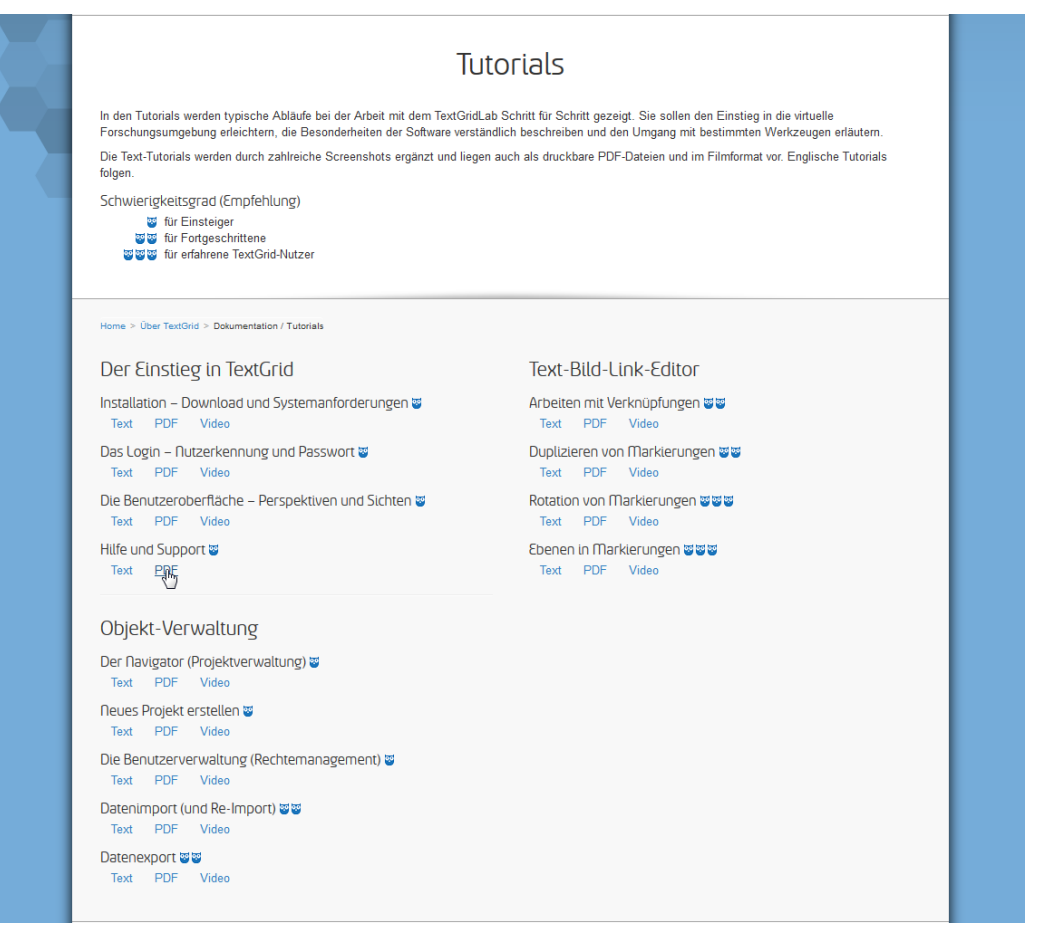

Abbildung 1: Screenshot der Tutorial-Seite auf der TextGrid-Website

Die Text-Tutorials enthalten zahlreiche die einzelnen Arbeitsschritte illustrierende Screenshots. Die zwölf Videos zu den Tutorials wurden im Januar 2014 auf der TextGrid-Website und im April 2014 auch auf dem neu eingerichteten "DHd-Kanal" bei Youtube [10] veröffentlicht. Die Video-Tutorials dauern meistens zwischen zwei und drei Minuten, dabei ist das Video

"Neues Projekt erstellen" als kürzester Beitrag nur 44 Sekunden lang, das "Arbeiten mit Verknüpfungen" als längster Film 7:03 Minuten lang.

Für die Darstellung des Schwierigkeitsgrads wurden die einzelnen Tutorials mit blauen Eulen gekennzeichnet, um anzuzeigen, ob die Tutorials für Einsteiger, Fortgeschrittene oder erfahrene TextGrid-Nutzer vorgesehen sind. Die vier Tutorials aus dem Bereich "Der Einstieg in TextGrid" sowie die Beiträge zur Projekt- und Benutzerverwaltung-Perspektive werden als für EinsteigerInnen geeignet erachtet. Die Kapitel zum Import- und Export-Werkzeug erfordern bereits fortgeschrittene TextGrid-Kenntnisse, ebenso wie die Tutorials zum "Arbeiten mit Verknüpfungen" und zum "Duplizieren von Markierungen" aus dem Bereich des Text-Bild-Link-Editors. Lediglich die Beiträge "Rotation von Markierungen" und "Ebenen in Markierungen" werden nur erfahrenen TextGrid-NutzerInnen empfohlen.

Für den Sommer 2015 ist die Veröffentlichung weiterer Tutorials geplant. Den Schwerpunkt bildet dabei der XML-Editor als eines der zentralen Lab-Werkzeuge mit voraussichtlich vier Kapiteln. Derzeit sind Beiträge zum Erstellen von XML-Dateien und dem Verknüpfen mit einem Schema, zum Kopieren des TEI-Headers aus den Metadaten, zum Bearbeiten von XML-Dateien sowie zur Nutzung der WYSIWYM-Ansicht und der Webvorschau vorgesehen. Ebenfalls angedacht ist ein Tutorial zum Publizieren mit SADE, darüber hinaus sollen noch vereinzelt Korrekturen an den bereits veröffentlichten Tutorials vorgenommen werden.

## <span id="page-7-0"></span>3. Meta-Tutorial

Neben den zahlreichen Tutorials zur Nutzung von TextGrid wurde im Dezember 2013 von Oliver Schmid ein sogenanntes "Meta-Tutorial – LaTeX-Template mit Erläuterungen" [11] verfasst, in dem allgemeine Richtlinien zum Verfassen von Tutorials – nicht nur für TextGrid – zusammengefasst wurden. Wie bei der Druckversion der Tutorials wurde das sechsseitige Dokument, das als Tutorial-Styleguide verstanden werden kann, in LaTeX erstellt und dergestalt formuliert, dass es von weiteren Projekten wie beispielsweise DARIAH-DE zur Erstellung eigener Tutorials nachgenutzt werden kann.

Zunächst werden in der Einleitung die Besonderheiten des Tutorials als Vorlage erläutert, bevor kurz auf die Unterschiede zwischen den Versionen eingegangen wird. Der Abschnitt "Sprache" widmet sich der Wortwahl und dem Umgang mit Synonymen und Anglizismen, danach wird im Abschnitt "Aufbau" auf ausführlich zu formulierende Texte mit zahlreichen Abbildungen sowie die Strukturierung der Tutorials eingegangen. Im Anschluss werden die "Vorgehensweise" bezüglich Regieanweisungen und die Auszeichnung des Textes beschrieben sowie unter "Typographisches" Hinweise auf die TextGrid-Schriftart und die Schreibweise von Menüstrukturen gegeben. Der Abschnitt "Abbildungen" legt für TextGrid-Tutorials verbindliche Vorgaben für Bilder wie das PNG-Format und die Auflösung fest, die als Empfehlung für nachnutzende Projekte verstanden werden können, Vergleichbares gilt für die Einbindung graphischer Elemente im Fließtext und für Bildunterschriften. Zuletzt wird auf Fußnoten eingegangen und wie der Hinweis auf die Urheber des Tutorials formuliert werden sowie die Veröffentlichung unter der Lizenz Creative Commons mit Namensnennung gestaltet werden soll. Die drei Screenshots auf den letzten Seiten dienen als Beispiele zur Veranschaulichung der bereits unter "Abbildungen" ausgeführten Richtlinien.

## <span id="page-8-0"></span>4. Nutzungsszenarien ("Use Cases")

Im Rahmen der Tutorials waren bereits zahlreiche Nutzungsszenarien entwickelt worden, die dann in detaillierten und auch für EinsteigerInnen gut nachvollziehbaren Schritt-für-Schritt-Anleitungen dokumentiert worden sind. Solche sogenannten "Use Cases" wurden jedoch auch bei der Vorbereitung von Schulungen und Workshops sowie insbesondere bei der Planung von Nutzertreffen entworfen und diskutiert. Stand beim ersten Nutzertreffen noch die Mobilisierung der Nutzer-Community von TextGrid im Mittelpunkt, so hatten die folgenden Nutzertreffen immer thematische Schwerpunkte, die aus den Überlegungen zu Nutzungsszenarien heraus entwickelt und festgelegt wurden. Diese typischen Arbeitsabläufe implizierten häufig das oder die Werkzeuge, die dann im Fokus eines jeden Nutzertreffens standen. Beispielsweise stand beim zweiten Nutzertreffen unter dem Titel "Edieren mit Text-Grid" der XML-Editor im Zentrum; das dritte Nutzertreffen hatte mit dem Themenbereich "Bilder in TextGrid" die Nutzung des Text-Bild-Link-Editors und des Werkzeugs Digilib zum Gegenstand.

Wie in Report R 3.3.1 [1] sowie in der Web-Präsentation früherer Nutzertreffen [12] ersichtlich, lagen der jeweiligen inhaltlichen Ausrichtung der Nutzertreffen zwei zentrale Elemente zugrunde: Zum einen bezogen sich die Vorträge inhaltlich auf den gewählten Themenkomplex, zum anderen orientierten sich die auf die Schulung für EinsteigerInnen aufbauenden Workshops ebenfalls an diesem thematischen Schwerpunkt. In den einführenden Schulungen wurden hingegen – vergleichbar mit der Themenwahl bei den Tutorials – immer die allgemeinen Werkzeuge wie die Projekt- und Benutzerverwaltung und häufig mit dem Text-Bild-Link-Editor das Werkzeug behandelt, das den Funktionsumfang und den Rahmen der Möglichkeiten eindrucksvoll präsentiert. Die Einführungsschulung folgte dabei üblicherweise der Struktur, dass neben dem Projekt und seiner Konzeption die Werkzeuge zunächst in Form einer Folienpräsentation vorgestellt wurden, bevor die TeilnehmerInnen selbst den Umgang mit dem TextGridLab ausprobieren und unter fachkundiger Anleitung erlernen konnten. Für diesen interaktiven Schulungsteil wurden häufig Aufgabenblätter entwickelt (siehe Abbildung 2), die die TeilnehmerInnen dann üblicherweise in kleinen Gruppen bearbeiten sollten. Oft wurden dabei einzelne Arbeitsschritte vorgestellt, dann ausreichend Zeit für die Bearbeitung der Aufgaben sowie die Beantwortung der daraus resultierenden Fragen gegeben und zuletzt der korrekte und vollständige Arbeitsablauf vorgeführt. Alternativ wurden die Aufgaben von vorne herein gemeinsam mit den TeilnehmerInnen bearbeitet.

Für diese interaktiven Schulungen und Workshops wurden den TeilnehmerInnen unabhängig vom Veranstaltungsrahmen meistens Daten zur Verfügung gestellt, mit denen sie arbeiten konnten bzw. sollten. Im Normalfall handelte es sich dabei um ein oder mehrere XML-Dokument(e), häufig ergänzt durch Bilddateien, die dann den TeilnehmerInnen in einem Projekt im TextGridLab zugänglich gemacht wurden. Im Rahmen von Nutzertreffen wurden zudem USB-Sticks verteilt, auf denen meistens neben Informationsmaterial zu organisatorischen Belangen des Nutzertreffens auch das Datenmaterial gespeichert worden war sowie das Aufgabenblatt als PDF-Datei. Einer der typischen Arbeitsschritte in Schulungen war das Anlegen eines eigenen Projekts. In diesem Projekt hatten die TeilnehmerInnen dann die Möglichkeit, ihre Daten zu bearbeiten, um beispielsweise die Aufgaben zu lösen, die ihnen im Rahmen der Schulungsmaßnahme gestellt worden waren.

4. TextGrid-Nutzertreffen - Aufgabenblatt

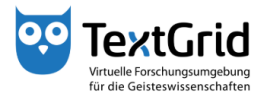

### Übungen zum Workshop "Einführung in TextGrid"

#### Präliminarien

Aufgabe 1: Wenn Sie das TextGridLab noch nicht auf Ihrem Rechner installiert haben, entpacken Sie das Lab in ein Verzeichnis auf Ihrer Festplatte.

Aufgabe 2: Wenn Sie sich noch nie im TextGridLab angemeldet haben, dann loggen Sie sich in Ihrer Übungsgruppe der Reihe nach im Lab ein und ändern Sie dabei jeweils Ihre Nutzerdaten. Kreuzen Sie insbesondere an, dass Sie suchbar sind und ändern Sie zudem Ihr Passwort.

#### Projekt- und Nutzerverwaltung

Aufgabe 3: Legen Sie für die Gruppe ein Projekt Nutzertreffen-IV-<NAME> an. <NAME> steht dabei für einen Nachnamen aus Ihrer Gruppe. Suchen Sie die weiteren Mitglieder Ihrer Übungsgruppe und geben ihnen Bearbeiter-Rechte, den Kursleitern geben Sie Projektmanager-Rechte.

Aufgabe 4: Kopieren Sie das Bild aus dem Projekt Nutzertreffen-IV in Ihr eigenes Projekt. Importieren Sie die XML-Datei von Ihrem USB-Stick ebenfalls in Ihr eigenes Projekt.

### Text-Bild-Verknüpfung

Aufgabe 5: Erstellen Sie für die erste Zeile des transkribierten Textes (mit Ausnahme des Wortes "Oram") eine wortweise Verknüpfung zwischen dem Bild und dem XML-Text. Speichern Sie dann die Verknüpfungen in einem separaten Objekt im selben Projekt ab.

Aufgabe 6: Markieren Sie in der zweiten Zeile die Worte durch Duplizieren und Anpassen der Markierungen, verknüpfen Sie diese dann mit der zweiten Zeile der Transkription.

Aufgabe 7: Legen Sie farbige Ebenen an und unterlegen Sie damit Worte in bestimmten Farben Ihrer Wahl, beispielsweise abweichende Textzeugen.

Aufgabe 8: Erstellen Sie eine Polygon-Markierung für das Wort "Oram" und verknüpfen Sie es mit dem Text.

### Abbildung 2: Aufgabenblatt der Schulung für EinsteigerInnen des 4. Nutzertreffens

### <span id="page-10-0"></span>5. Sandboxes

Auf diese Weise wurden im Rahmen von Schulungen für alle TeilnehmerInnen eigene Sandboxes eingerichtet, in denen verschiedene Arbeitsschritte ausprobiert und mit den Werkzeugen experimentiert werden konnte. Die Arbeit in diesem virtuellen Sandkasten bleibt – abgesehen von einer Ausnahme – ohne Folgen, denn sollten die NutzerInnen durch Veränderungen oder gar Löschen die Daten in ihrem Projekt für die weitere Arbeit unbrauchbar gemacht haben, können sie die Originaldateien einfach wieder von der ursprünglichen Quelle in ihr Projekt kopieren oder importieren.

Lediglich der Publikationsvorgang unter Nutzung des Publish-Werkzeugs ist irreversibel; hierauf wurde früher in Schulungen explizit (und wiederholt) hingewiesen, als das Werkzeug noch zum regelmäßigen Schulungsstoff gehörte. Der Publikationsvorgang in der Form, dass Daten dadurch im TextGridRep der Öffentlichkeit zur Verfügung gestellt werden, wird jedoch seit längerer Zeit nicht mehr in Einführungsveranstaltungen thematisiert, sondern nur noch in Workshops für fortgeschrittene NutzerInnen angesprochen. Insofern bleiben die Daten, die für die Schulung zur Verfügung gestellt wurden, der Öffentlichkeit verborgen, solange sie nicht von NutzerInnen selbst veröffentlicht werden, und stehen dabei auch für experimentelles Kennenlernen der virtuellen Forschungsumgebung zur Verfügung.

Weitere Formen von Sandboxes, in denen beispielsweise der Publikationsvorgang unterbunden oder nur simuliert wird, waren zwar in der zweiten Förderphase des Projekts angedacht worden, wurden nach Analyse und Diskussion der Rahmenbedingungen jedoch nicht weiter verfolgt. Die Überlegung, dass im Prinzip lediglich der Vorgang der Veröffentlichung im Text-Grid Repository verhindert, dass TextGrid-Projekte per se die Charakteristika einer Sandbox reflektieren, war der ausschlaggebende Grund, von der Umsetzung solcher Sandboxes abzusehen. Denn unter der Annahme, dass die Daten, die in einem Sandbox-Projekt bearbeitet werden, reproduzierbar sind, erfüllt ein solches Projekt die Anforderung, dass die Arbeit in der virtuellen Forschungsumgebung für NutzerInnen durch ihre experimentellen Arbeitsschritte nicht beeinträchtigt wird.

## <span id="page-10-1"></span>6. Weiteres Präsentationsmaterial

Für Schulungen und Nutzertreffen wurden nicht nur die Aufgabenblätter inhaltlich an die Themenschwerpunkte angepasst, auch die Präsentationen wurden entsprechend den Anforderungen zusammengestellt und bei Bedarf um weitere Folien ergänzt. Hier hat sich trotz technischer Unzulänglichkeiten der proprietären Formate die Präsentation von Powerpoint-Folien etabliert, so dass auf Folien im LaTeX-Format als Alternative verzichtet wurde. Darüber hinaus waren für Powerpoint im Rahmen des Arbeitspakets Öffentlichkeitsarbeit Vorlagen mit einem Corporate Design angefertigt worden, durch deren Verwendung ein geschlosseneres Auftreten bei Veranstaltung möglich war. So konnten die Folien von allen Mitgliedern des TextGrid-Konsortiums ohne LaTeX-Kenntnisse meist ohne größere Probleme für weitere Präsentationen und Schulungen nachgenutzt werden.

Ein Beispiel hierfür ist die inkrementelle Folie zur Modularität des TextGrid Laboratory (siehe Abbildung 3), in der die Struktur als Anordnung der Module um den XML-Editor in fünf Schritten erläutert und die Erweiterbarkeit der virtuellen Forschungsumgebung anschaulich erklärt wird. Eine weitere Folie, die sich im Laufe der Zeit für Präsentationen insbesondere im Rahmen von Schulungsmaßnahmen etabliert hat, ist eine (aufgrund ihres Umfangs unvollständige) Liste von Werkzeugen, die im TextGridLab angeboten werden. Diese Liste dient

zum einen dem generellen Überblick über die allgemeinen und die fachspezifischen Werkzeuge, zum anderen kann in ihr bereits hervorgehoben werden, welche Werkzeuge im Rahmen der Schulung ausführlicher behandelt werden sollen.

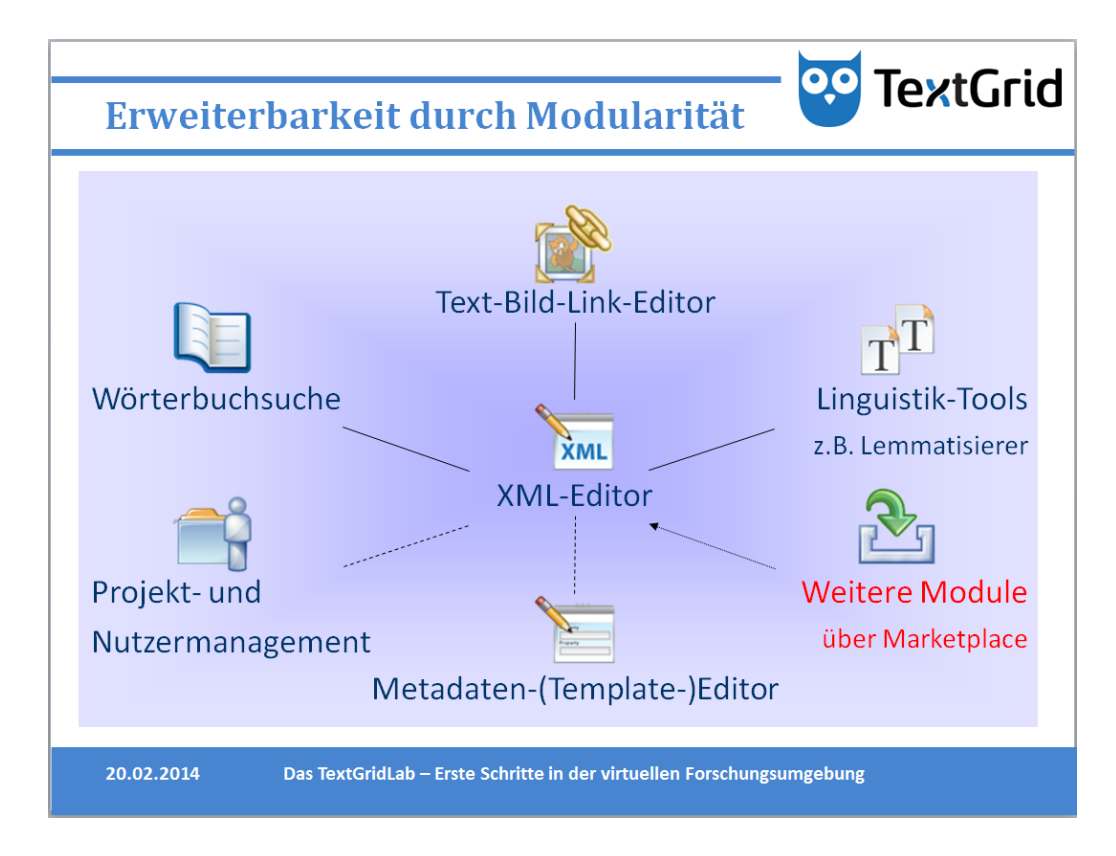

Abbildung 3: Folie des Präsentationsmaterials einer Schulung für EinsteigerInnen

## <span id="page-11-0"></span>7. Musteredition

Um EditionsphilologInnen bei der Erstellung einer digitalen Edition mit TextGrid einen Leitfaden an die Hand geben zu können, wurde im Rahmen einer Masterarbeit von Florian Enders [13] an der TU Darmstadt eine Musteredition erstellt. Diese sollte anhand eines praktischen Beispiels die Anforderungen an die Vorbereitung sowie die Arbeitsschritte während des eigentlichen Editionsvorgangs in der virtuellen Forschungsumgebung dokumentieren. Dabei wurde zunächst ausführlich auf die Textsorten "Dokumentation" und "Tutorial" eingegangen und der Zusammenhang zur Dokumentation der Musteredition hergestellt, bevor die verwendete Handschrift vorgestellt wurde. Die Auszeichnungsarbeit mit dem XML- und dem Text-Bild-Link-Editor bildete dann das Kernstück der Masterarbeit, die Arbeitsschritte mit diesen Werkzeugen werden dort sowie in einem Beitrags zu einem Tagungsband von Enders et al. [14] ausführlicher beschrieben.

Um TextGrid-NutzerInnen und -Interessierten eine vollumfängliche Musteredition zur Verfügung stellen zu können, ist eine Überarbeitung der Ergebnisse, beispielsweise im Rahmen universitärer Lehre, in Planung. So waren die Erklärungen auch für im Umgang mit TextGrid unerfahrene Interessierte gut verständlich und praxisnah formuliert worden, die Beschreibung relevanter Arbeitsschritte erfordert jedoch vereinzelt noch ergänzende Ausführungen. Das Ergebnis soll dann nach seiner Fertigstellung auf der TextGrid-Website veröffentlicht werden.

## <span id="page-12-0"></span>8. Zusammenfassung

Auf den ersten Blick lag der Schwerpunkt im Bereich der Entwicklung von Nutzungsszenarien ("Use Cases") und der Zusammenstellung von Demo-Materialien bei der Bereitstellung von Tutorials. Diese sind jedoch lediglich das für sich gesehen greifbarste Ergebnis der Überlegungen, die im Laufe der (zweiten und) dritten Förderphase zu diesem Themenkomplex angestellt wurden. Die Vorbereitung von Schulungen und Workshops, die ebenfalls öffentlichkeitswirksame Ergebnisse hervorbrachten, und die Entwicklung von Präsentationsmaterial wie didaktisch durchdachte Folien werden in Bezug auf die Entwicklung von Nutzungsszenarien weniger wahrgenommen, sind jedoch ein wichtiger integraler Bestandteil des Betreuungskonzepts für die Nutzercommunity.

Schulungen und Workshops haben sich in den vergangenen sechs Jahren als unverzichtbarer Erfolgsfaktor für die Etablierung der virtuellen Forschungsumgebung TextGrid in der DH-Community herauskristallisiert. Die gute Reputation und Akzeptanz der Schulungen hat dabei erheblich von der Vorarbeit profitiert, die bei der Entwicklung von Nutzungsszenarien hinter den Kulissen geleistet wurde, beispielsweise im Rahmen der engen Zusammenarbeit mit Projekten und der Auseinandersetzung mit deren Anforderungen. Ähnliches gilt für die Dokumentation für Anwender ("User Documentation"), deren Konzeption und Formulierung auf den gleichen Überlegungen basiert. Insofern sollten die in den Reports R 3.3.1 "Erfahrungen aus den Nutzerschulungen, Empfehlungen für die weitere Ausgestaltung des Konzepts" und R 3.1.2 "Dokumentation für Anwender" sowie in diesem Report beschriebenen Ergebnisse nicht nur unabhängig voneinander betrachtet werden, sondern vielmehr als Resultate eines umfassenden Schulungs- und Betreuungskonzepts.

Die stetige Anpassung der Dokumentation und die kontinuierliche Überarbeitung der Use Cases wurden durch die Rückmeldungen aus der Community in erheblichem Maße unterstützt, die durch notwendige Anpassungen an technische Weiterentwicklungen und sich ändernde Anforderungen ein wiederkehrendes Thema waren. Die Analyse und Dokumentation der Nutzungsszenarien bildeten die Basis für den nachhaltigen Erfolg des Schulungskonzepts, das entscheidend zum Aufbau der TextGrid-Community und damit zur Etablierung der virtuellen Forschungsumgebung beigetragen hat.

## <span id="page-13-0"></span>9. Quellen und weiterführende Links

[1] O. Schmid, P. Vanscheidt, A. Rapp und C. Krause: Report R 3.3.1 *"Erfahrungen aus den Nutzerschulungen, Empfehlungen für die weitere Ausgestaltung des Konzepts"* (überarbeitete Fassung, 2015),

[https://textgrid.de/documents/10644/18815/TextGrid+Report+3+3+1+Version+2.pdf.](https://textgrid.de/documents/10644/18815/TextGrid+Report+3+3+1+Version+2.pdf)

[2] Bereich "Online-Hilfen" auf der TextGrid-Website mit Link zum Confluence-Wiki, [https://](https://textgrid.de/dokumentation-und-manuals)  [textgrid.de/dokumentation-und-manuals.](https://textgrid.de/dokumentation-und-manuals)

[3] O. Schmid, P. Vanscheidt und A. Rapp: Report R 3.1.2 *"Dokumentation für Anwender"* (2015), [https://textgrid.de/documents/10644/18815/TextGrid\\_Report\\_3\\_1\\_2\\_Final.pdf](https://textgrid.de/documents/10644/18815/TextGrid_Report_3_1_2_Final.pdf)

[4] Kategorie "Download und Installation" auf der TextGrid-Website, https://textgrid.de/ [download.](https://textgrid.de/download)

[5] Kategorie "Registrierung" auf der TextGrid-Website, https://textgrid.de/registrierung/ [download.](https://textgrid.de/registrierung/download)

[6] Eclipse Documentation, [http://www.eclipse.org/documentation/.](http://www.eclipse.org/documentation/)

[7] Bugtracking-System "Chiliprojekt" der GWDG für TextGrid, https://projects.gwdg.de/pro [jects/tg.](https://projects.gwdg.de/projects/tg)

[8] TextGrid-Nutzerforum auf der DARIAH-DE-Website, [https://de.dariah.eu/textgrid-nutzer](https://de.dariah.eu/textgrid-nutzerforum)  [forum.](https://de.dariah.eu/textgrid-nutzerforum)

[9] Kategorie "Tutorials" auf der TextGrid-Website, [https://textgrid.de/tutorials.](https://textgrid.de/tutorials)

[10] DHd-Kanal bei Youtube.de, [https://www.youtube.com/user/dhdkanal.](https://www.youtube.com/user/dhdkanal)

[11] O. Schmid: *"Meta-Tutorial – LaTeX-Template mit Erläuterungen"* (Dez. 2013).

[12] Kategorie "Nutzertreffen" im Bereich "Veranstaltungen" auf der TextGrid-Website, [https://textgrid.de/veranstaltungen.](https://textgrid.de/veranstaltungen)

[13] F. Enders: *"Methoden und Praktiken digitalen Edierens: Die 'Darmstädter Musteredition' des 'Meßtraktats' aus der Handschrift Trier Stb. 852/1311 4˚ in der virtuellen Forschungsumgebung TextGrid".* Masterarbeit an der Technischen Universität Darmstadt, 01.09.2014.

[14] F. Enders, C. Krause, R. Stotzka, D. Tonne und P. Vanscheidt: *"Nach der Digitalisierung. Zur computergestützten Erschließung mittelalterlicher Handschriften",* in: Digitale Rekonstruktionen mittelalterlicher Bibliotheken (Trierer Beiträge zu den Historischen Kulturwissenschaften, Band 12), hrsg. von S. Philippi und P. Vanscheidt, Wiesbaden 2014, S. 81-98.